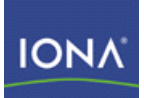

# Artix ESB

## Developing Artix Database Services

Version 5.1 December 2007

Making Software Work Together™

### **Developing Artix Database Services**

IONA Technologies

Version 5.1

Published 13 Dec 2007 Copyright © 1999-2007 IONA Technologies PLC

#### **Trademark and Disclaimer Notice**

IONA Technologies PLC and/or its subsidiaries may have patents, patent applications, trademarks, copyrights, or other intellectual property rights covering subject matter in this publication. Except as expressly provided in any written license agreement from IONA Technologies PLC, the furnishing of this publication does not give you any license to these patents, trademarks, copyrights, or other intellectual property. Any rights not expressly granted herein are reserved.

IONA, IONA Technologies, the IONA logos, Orbix, Artix, Making Software Work Together, Adaptive Runtime Technology, Orbacus, IONA University, and IONA XMLBus are trademarks or registered trademarks of IONA Technologies PLC and/or its subsidiaries.

Java and J2EE are trademarks or registered trademarks of Sun Microsystems, Inc. in the United States and other countries. CORBA is a trademark or registered trademark of the Object Management Group, Inc. in the United States and other countries. All other trademarks that appear herein are the property of their respective owners.

While the information in this publication is believed to be accurate, IONA Technologies PLC makes no warranty of any kind to this material including, but not limited to, the implied warranties of merchantability and fitness for a particular purpose. IONA shall not be liable for errors contained herein, or for incidental or consequential damages in connection with the furnishing, performance, or use of this material.

#### **Copyright Notice**

No part of this publication may be reproduced, stored in a retrieval system or transmitted, in any form or by any means, photocopying, recording or otherwise, without prior written consent of IONA Technologies PLC. No third-party intellectual property right liability is assumed with respect to the use of the information contained herein. IONA Technologies PLC assumes no responsibility for errors or omissions contained in this publication. This publication and features described herein are subject to change without notice. Portions of this document may include Apache Foundation documentation, all rights reserved.

## **Table of Contents**

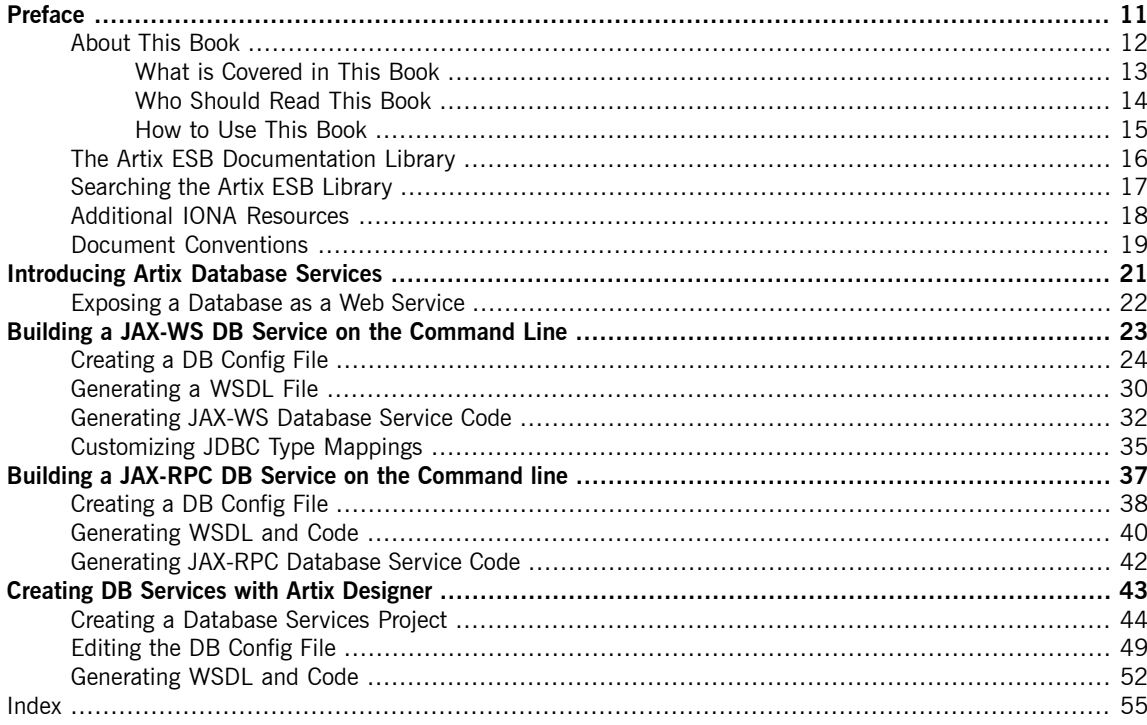

## **List of Figures**

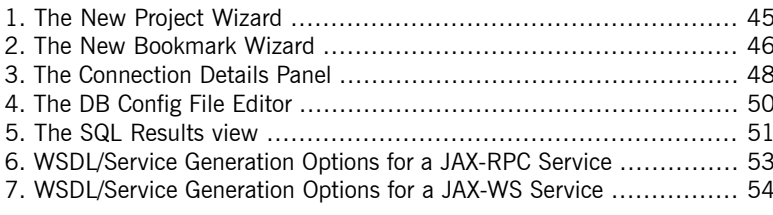

## **List of Tables**

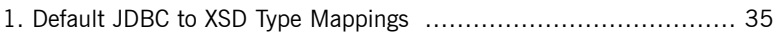

## **List of Examples**

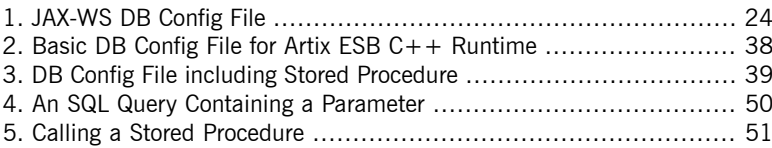

# <span id="page-10-0"></span>**Preface**

## **Table of Contents**

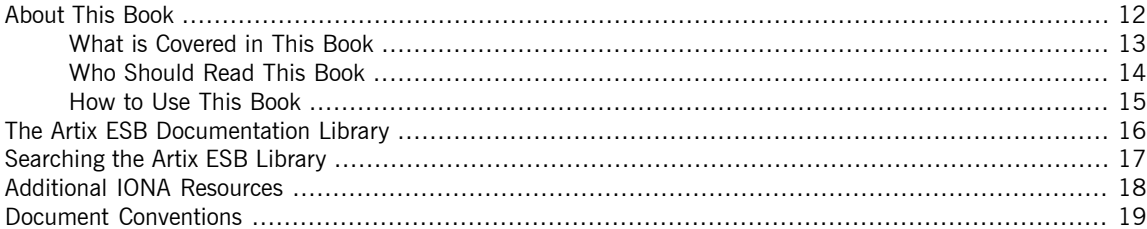

## <span id="page-11-0"></span>**About This Book**

## **Table of Contents**

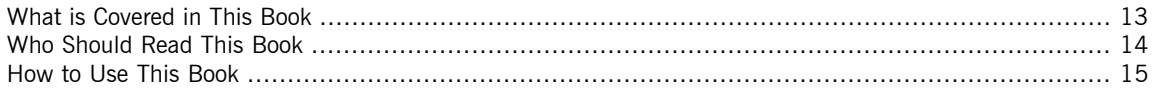

## **What is Covered in This Book**

<span id="page-12-0"></span>This book explains how to expose a database as a Web service using Artix ESB command line tools and Artix Designer.

## **Who Should Read This Book**

<span id="page-13-0"></span>This book is intended for Java developers using Artix ESB. It assumes that you have a good knowledge of the following:

- General programming concepts
- General database concepts
- Structured Query Language

### **How to Use This Book**

<span id="page-14-0"></span>This book is organized into the following chapters:

- *[Introducing](#page-20-0) Artix Database Services* provides an overview of the Artix database Web services.
- *Building a JAX-WS DB Service on the [Command](#page-22-0) Line* explains how to use the command line interface to build database services for the Artix ESB Java Runtime.
- *Building a JAX-RPC DB Service on the [Command](#page-36-0) line* explains how to use the command line interface to build database services for the Artix ESB  $C++$  Runtime.
- *Creating DB Services with Artix [Designer](#page-42-0)* explains how to build database services for either runtime using the Artix Designer GUI tools.

## **The Artix ESB Documentation Library**

<span id="page-15-0"></span>For information on the organization of the Artix ESB library, the document conventions used, and where to find additional resources, see [Using](http://www.iona.com/support/docs/artix/5.1/library_intro/index.htm) the Artix ESB [Library](http://www.iona.com/support/docs/artix/5.1/library_intro/index.htm)

[[http://www.iona.com/support/docs/artix/5.1/library\\_intro/index.htm](http://www.iona.com/support/docs/artix/5.1/library_intro/index.htm)].

## **Searching the Artix ESB Library**

<span id="page-16-0"></span>You can search the online documentation by using the Search box at the top right of the documentation home page:

<http://www.iona.com/support/docs>

To search a particular library version, browse to the required index page, and use the Search box at the top right, for example:

<http://www.iona.com/support/docs/artix/5.1>

You can also search within the PDF versions of each book. To search within a PDF version of a book, in Adobe Acrobat, select Edit  $\rightarrow$  Find, and enter your search text.

## **Additional IONA Resources**

<span id="page-17-0"></span>The IONA [Knowledge](http://www.iona.com/support/kb/) Base [\[http://www.iona.com/support/kb/](http://www.iona.com/support/kb/)] (http://www.iona.com/support/kb/) contains helpful articles written by IONA experts about Inferno and other products.

The IONA [Update](http://www.iona.com/support/updates/index.xml) Center [[http://www.iona.com/support/updates/index.xml\]](http://www.iona.com/support/updates/index.xml) (http://www.iona.com/support/updates/index.xml) contains

the latest releases and patches for IONA products.

If you need help with this or any other IONA product, go to IONA [Online](http://www.iona.com/support/index.xml) [Support](http://www.iona.com/support/index.xml) [<http://www.iona.com/support/index.xml>] (http://www.iona.com/support/index.xml).

Comments, corrections, and suggestions on IONA documentation can be sent to IONA using the Email Us button at the top of each HTML documentation page.

## <span id="page-18-0"></span>**Document Conventions**

**Typographical conventions** This book uses the following typographical conventions:

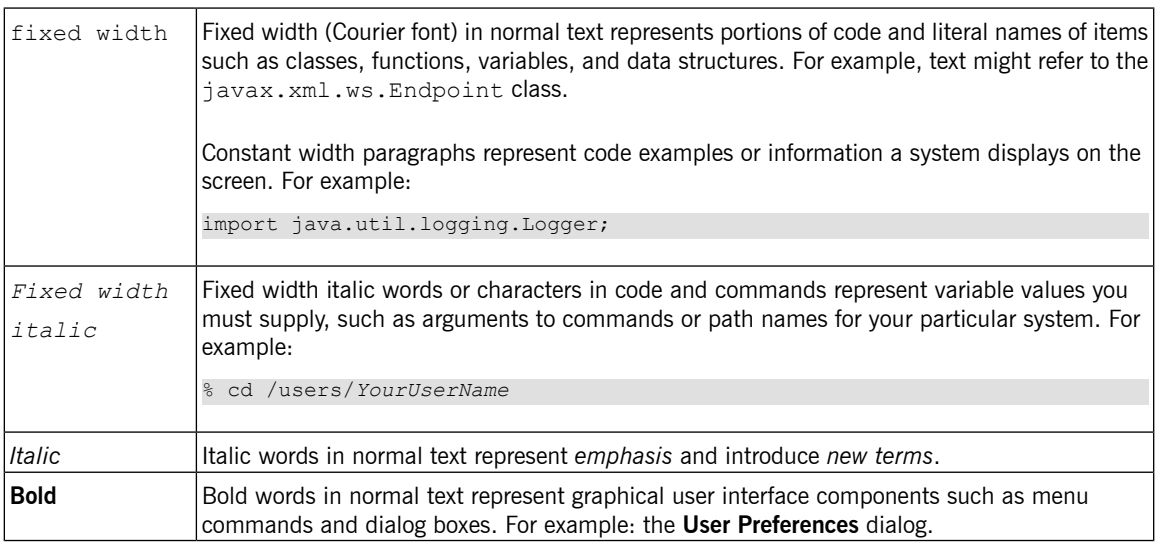

**Keying conventions** This book uses the following keying conventions:

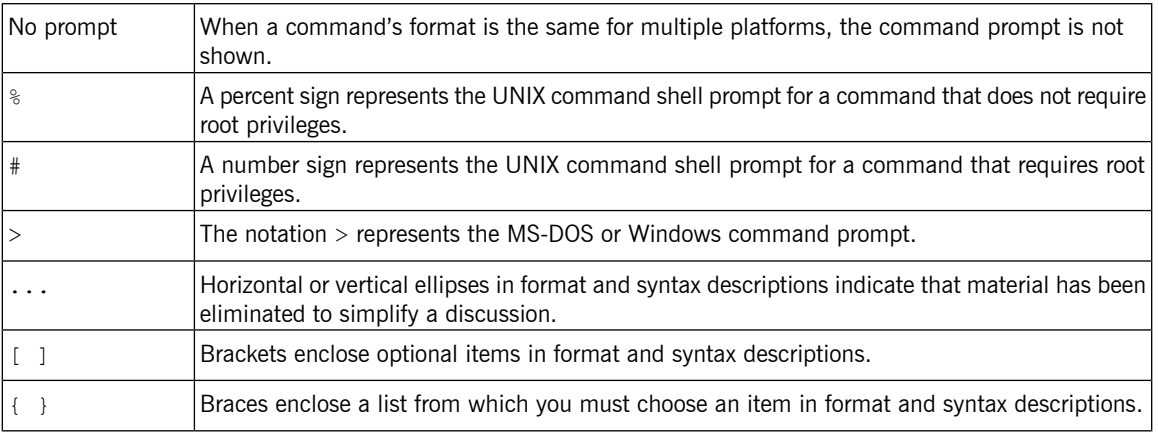

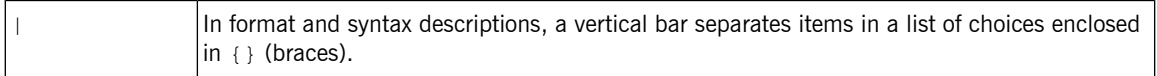

**Admonition conventions** This book uses the following conventions for admonitions:

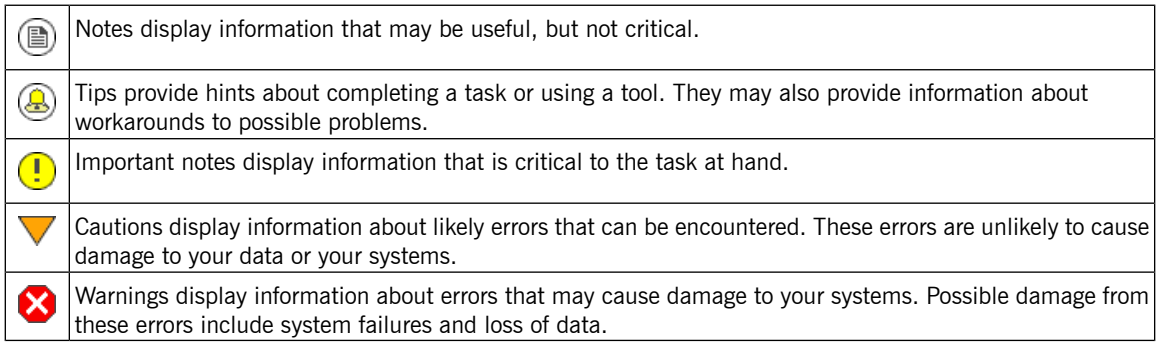

# **Introducing Artix Database Services**

#### <span id="page-20-0"></span>*Summary*

*This chapter provides an overview of how to expose a database as a Web service using Artix ESB.*

## **Table of Contents**

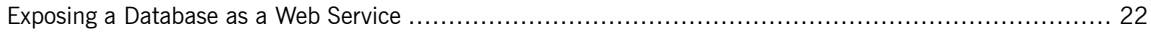

## <span id="page-21-0"></span>**Exposing a Database as a Web Service**

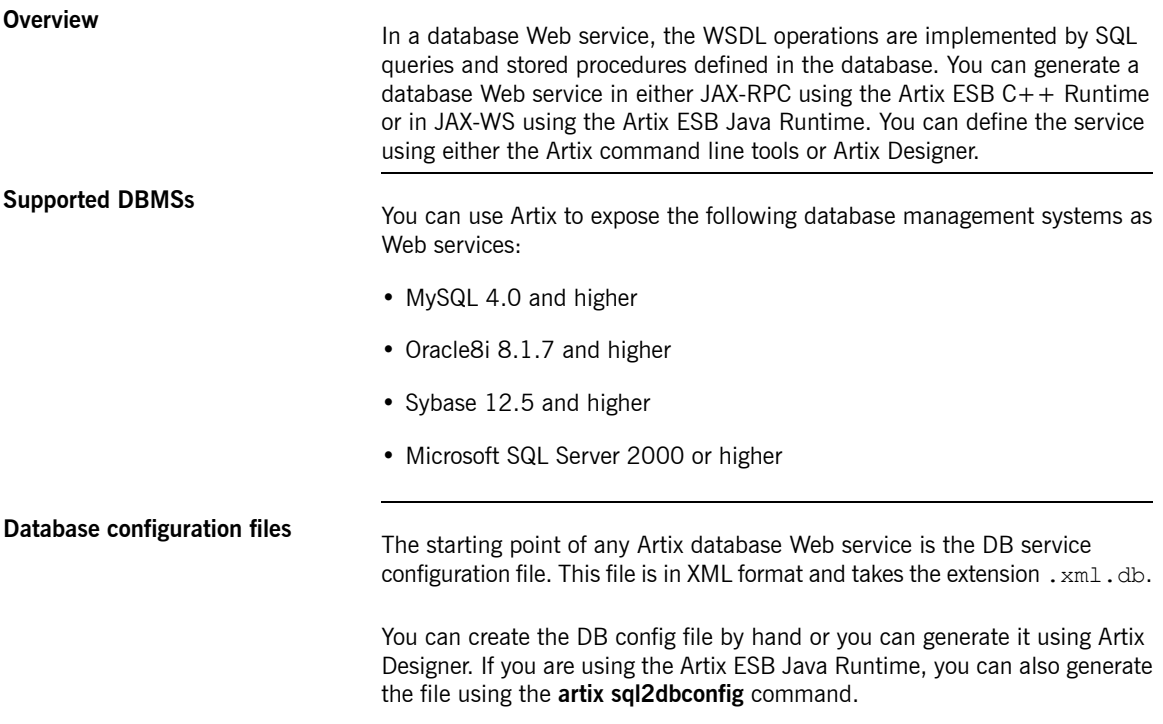

<span id="page-21-2"></span><span id="page-21-1"></span>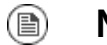

#### **Note**

The DB config files used with the Java and the  $C++$  runtimes are based on different schemas and are not compatible.

# **Building a JAX-WS DB Service on the Command Line**

#### <span id="page-22-0"></span>*Summary*

<span id="page-22-1"></span>*This chapter explains how to create a database service for the Artix ESB Java Runtime using the command line interface.*

## **Table of Contents**

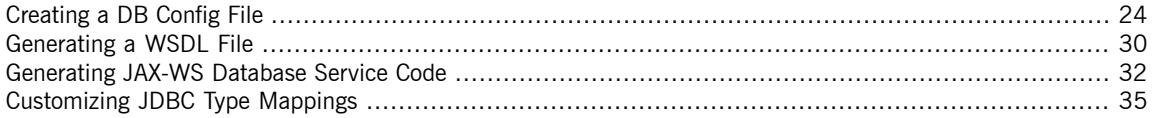

## <span id="page-23-0"></span>**Creating a DB Config File**

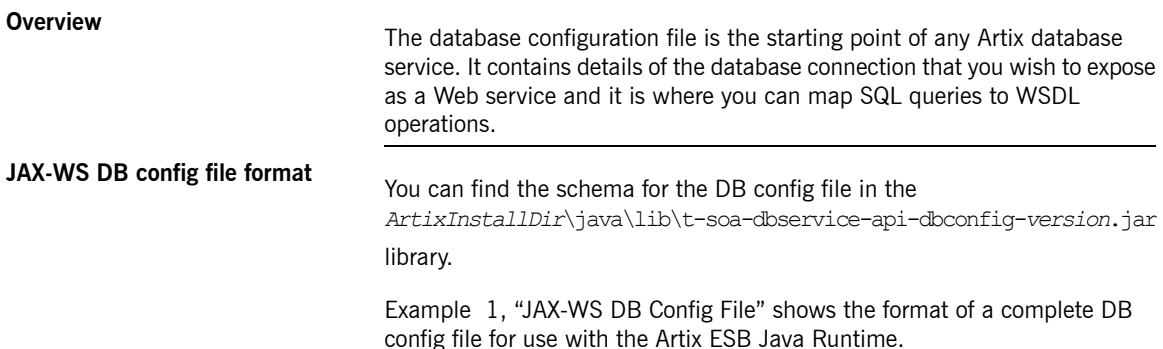

#### <span id="page-23-2"></span><span id="page-23-1"></span>**Example 1. JAX-WS DB Config File**

```
<?xml version="1.0" encoding="UTF-8" standalone="yes"?>
<DbServiceDescription
   xmlns="http://schemas.iona.com/dbservice/config">
  <Connection>
   <DriverClass>org.apache.derby.jdbc.EmbeddedDriver</DriverClass>
   <ConnectionUrl>jdbc:derby:derbyDB</ConnectionUrl>
   <Properties value="user1" name="password"/>
   <Properties value="user1" name="user"/>
   <ConnectionPool enabled="false"/>
  </Connection>
  <Operations name="myQuery">
   <Sql query="select * from emp where ename = ?" isStoredProcedure="false"/>
   <Parameters position="1" jdbcType="12" isNullable="true" direction="IN"/>
   <Results type="RESULT_SET" position="1">
     <Columns jdbcType="2" isNullable="true" columnName="EMPNO"/>
      <Columns jdbcType="12" isNullable="true" columnName="ENAME"/>
      <Columns jdbcType="12" isNullable="true" columnName="JOB"/>
      <Columns jdbcType="2" isNullable="true" columnName="MGR"/>
      <Columns jdbcType="91" isNullable="true" columnName="HIREDATE"/>
      <Columns jdbcType="2" isNullable="true" columnName="SAL"/>
      <Columns jdbcType="2" isNullable="true" columnName="COMM"/>
      <Columns jdbcType="2" isNullable="true" columnName="DEPTNO"/>
   </Results>
```
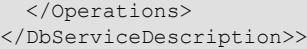

<span id="page-24-2"></span><span id="page-24-1"></span><span id="page-24-0"></span>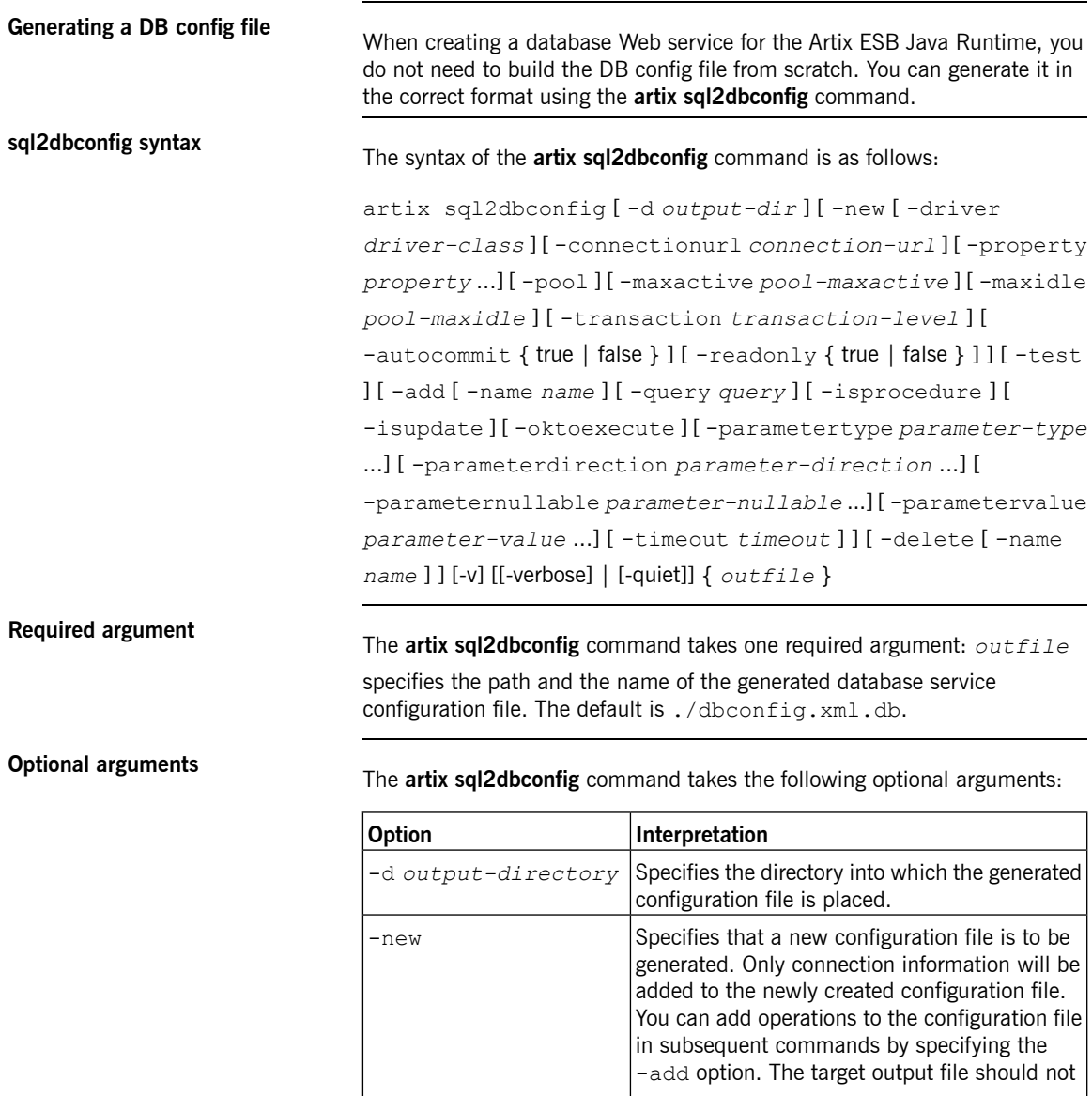

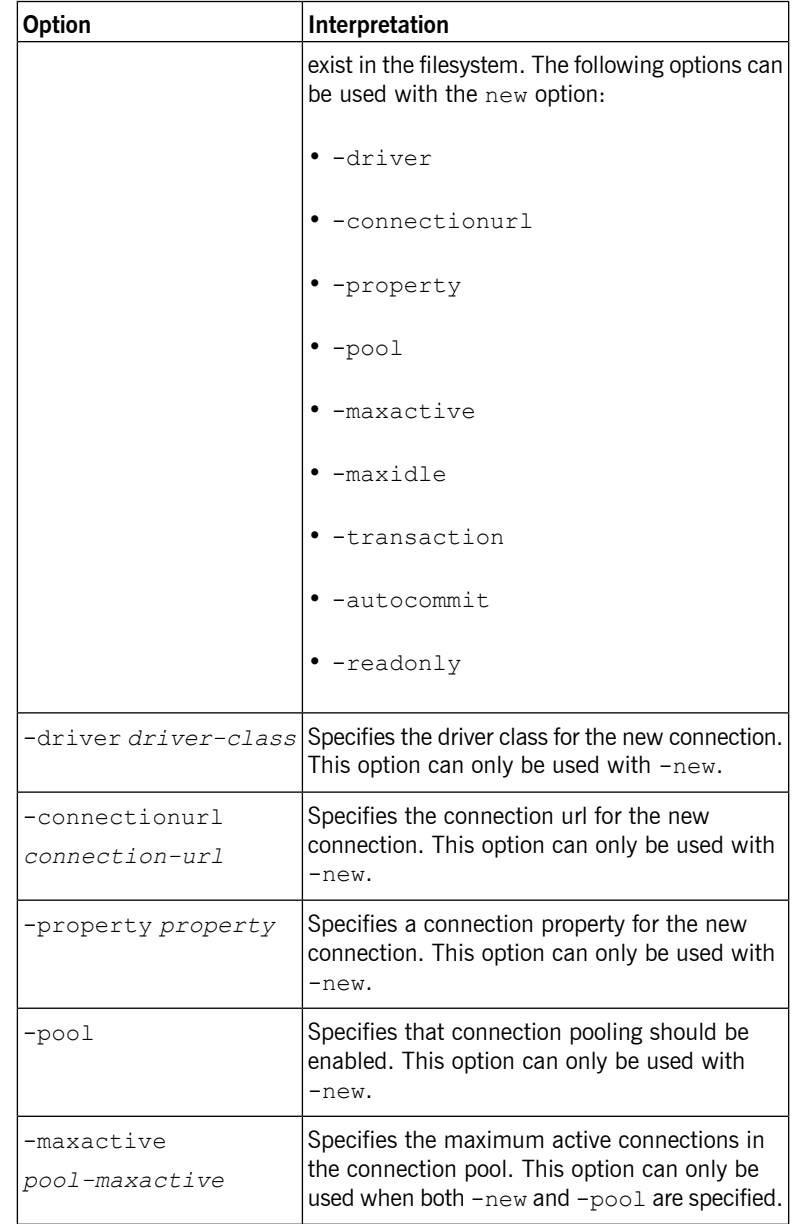

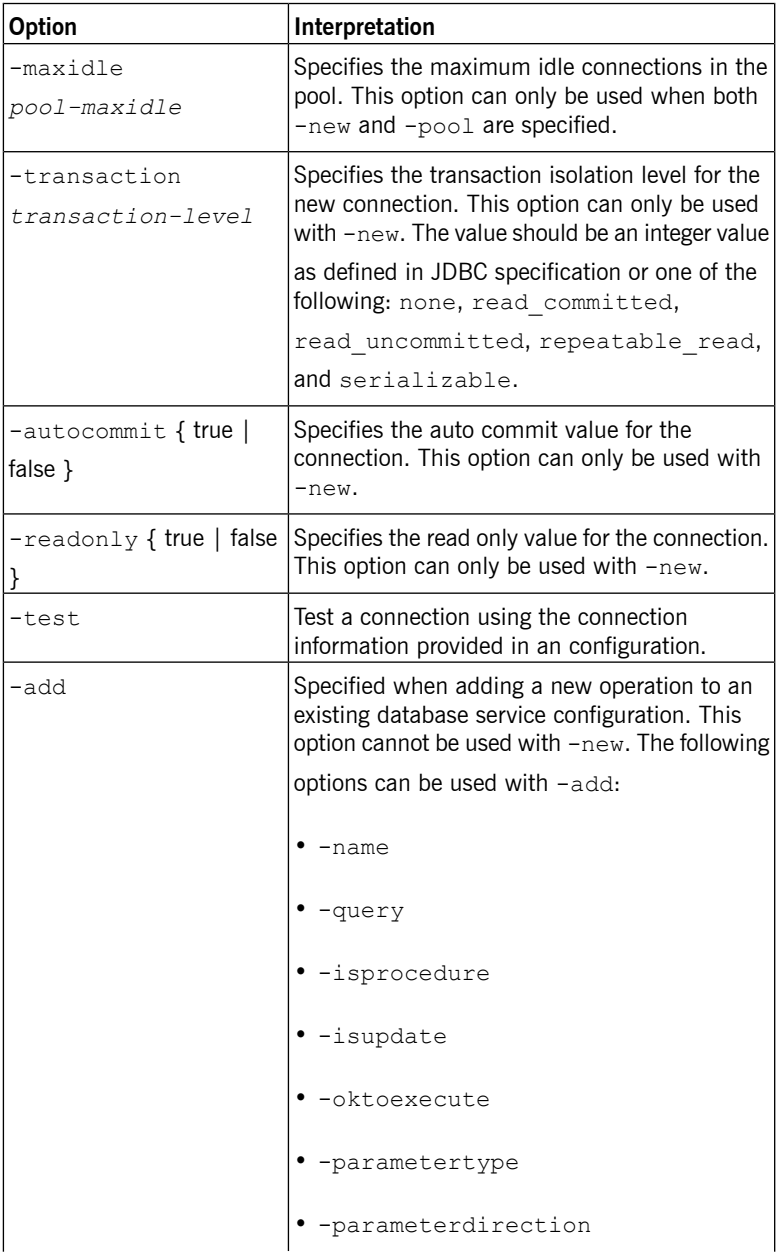

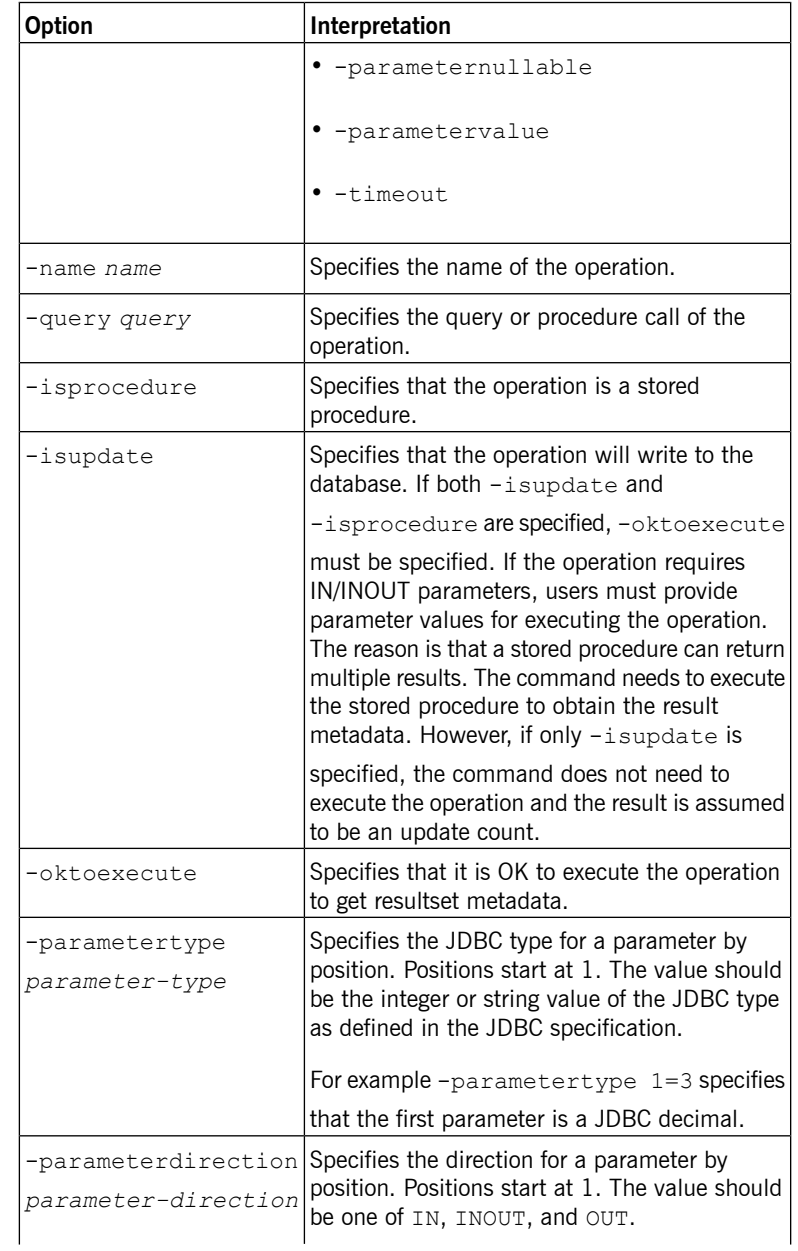

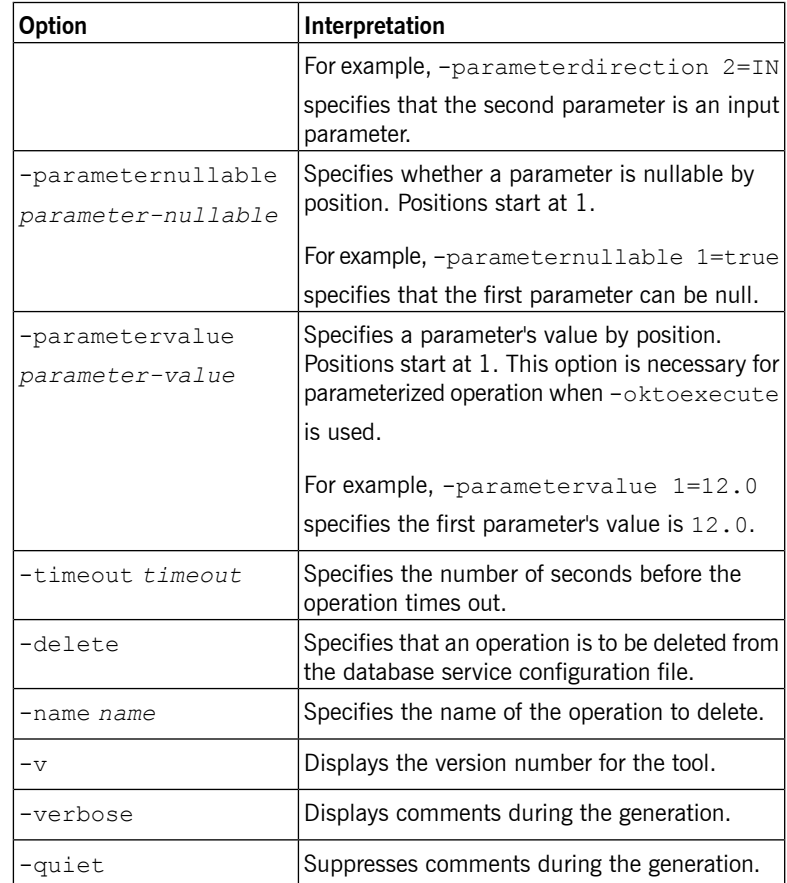

## <span id="page-29-3"></span><span id="page-29-0"></span>**Generating a WSDL File**

<span id="page-29-2"></span><span id="page-29-1"></span>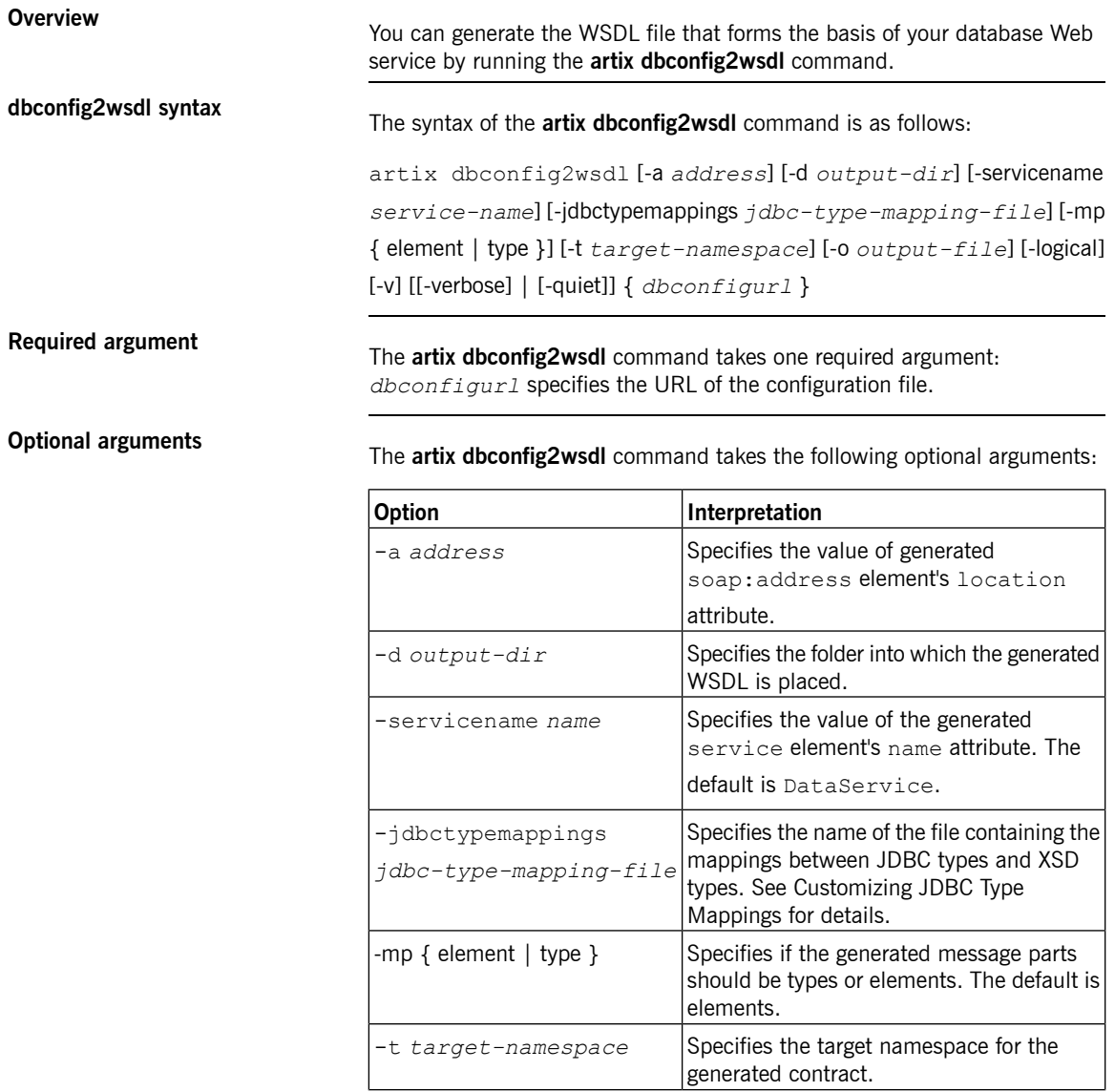

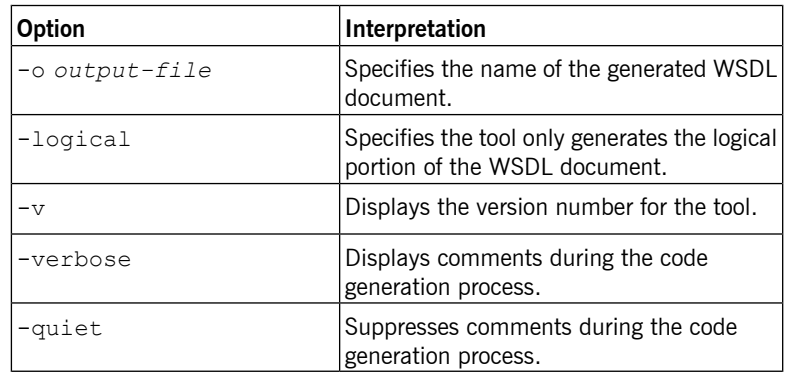

## <span id="page-31-1"></span><span id="page-31-0"></span>**Generating JAX-WS Database Service Code**

<span id="page-31-3"></span><span id="page-31-2"></span>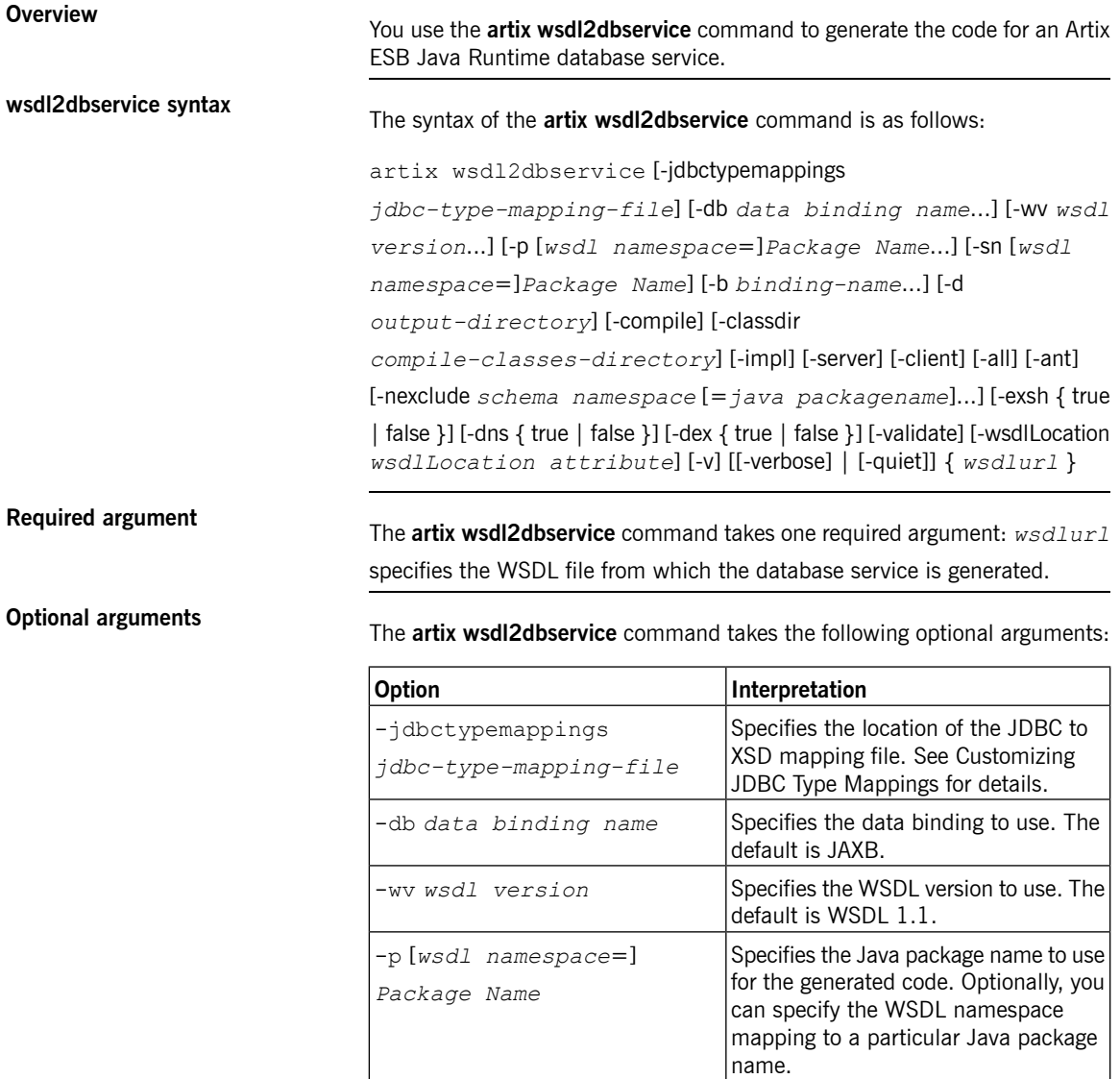

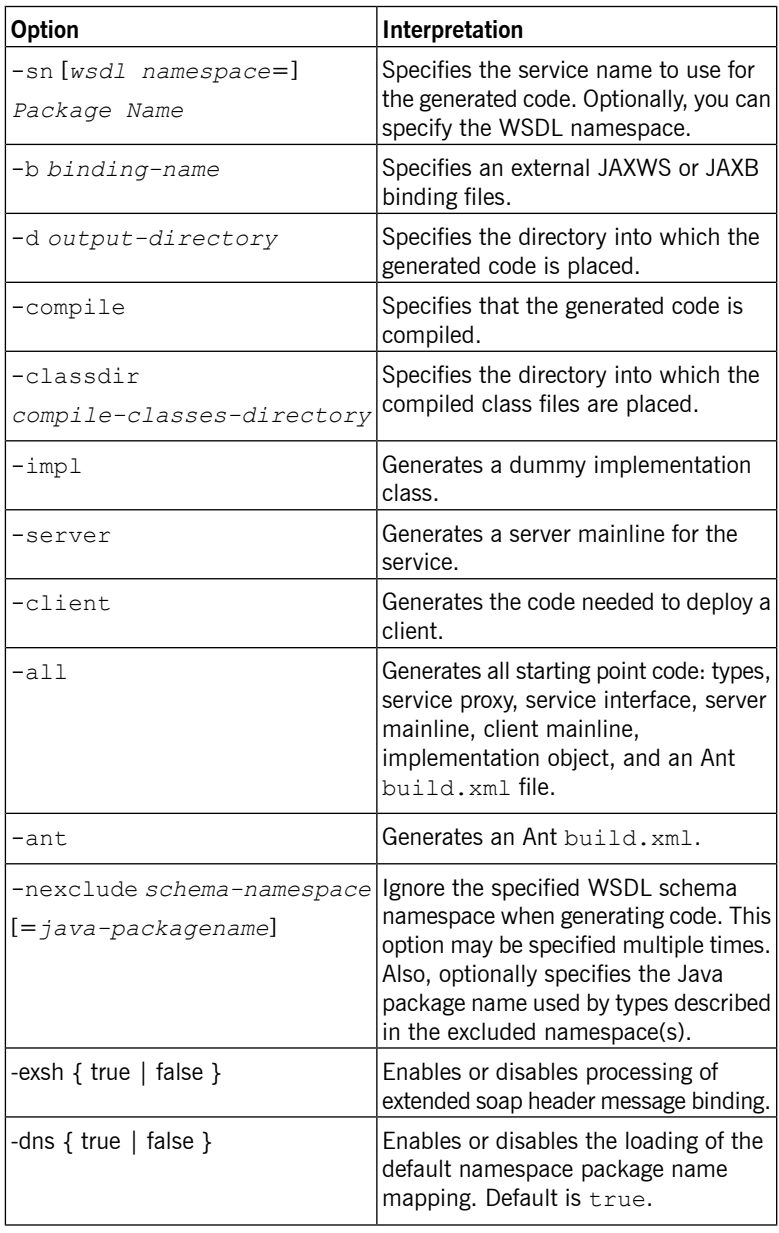

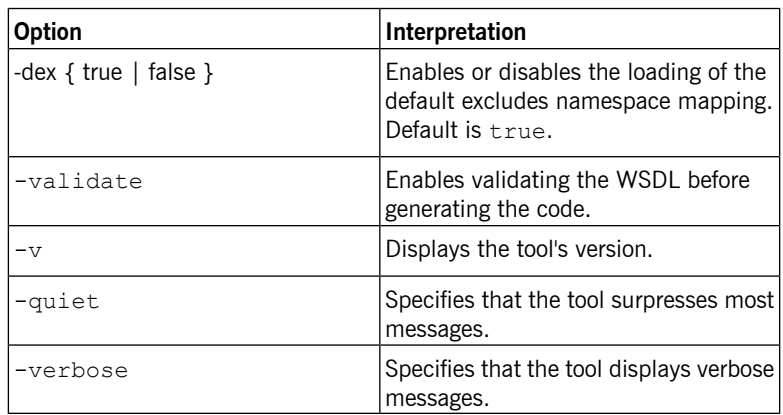

## **Customizing JDBC Type Mappings**

**Overview The mappings from JDBC types to the XML Schema types used in a Web** service are controlled by a JdbcTypeMapping. xml file in the

<span id="page-34-2"></span><span id="page-34-0"></span>*ArtixInstallDir*/java/lib/it-soa-dbservice-rt-typemappers-*version*.jar

library. Normally, there is no need to alter these mappings. However, where you are working with an unsupported database, you can customize them by creating a custom JdbcTypeMapping.xml.

**Default mappings**<br>The default JDBC to XML mappings are as follows:

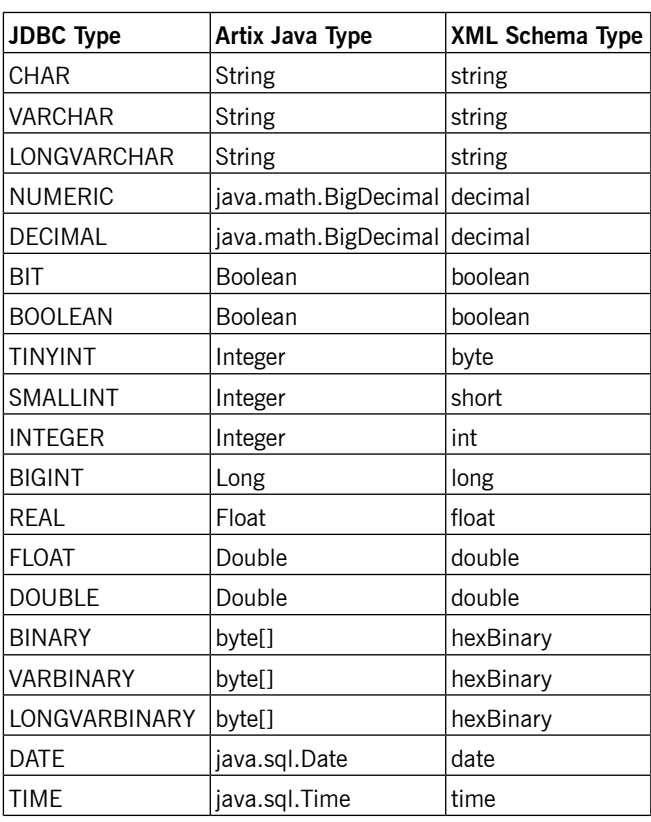

#### <span id="page-34-1"></span>**Table 1. Default JDBC to XSD Type Mappings**

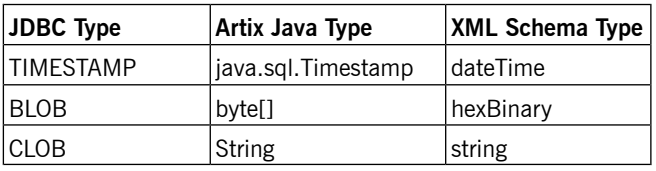

**Using alternative mappings** When you run the **artix dbconfig2wsdl** and **artix wsdl2dbservice** commands, the default JDBC to XSD mappings are used unless you use the -jdbctypemappings*jdbc-type-mapping-file* argument to point to

a customized mapping file.

# **Building a JAX-RPC DB Service on the Command line**

#### <span id="page-36-0"></span>*Summary*

<span id="page-36-1"></span>*This chapter explains how to create a JAX-RPC database service for the Artix ESB C++ Runtime using the command line interface.*

## **Table of Contents**

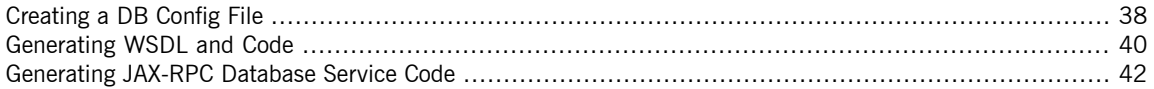

## <span id="page-37-0"></span>**Creating a DB Config File**

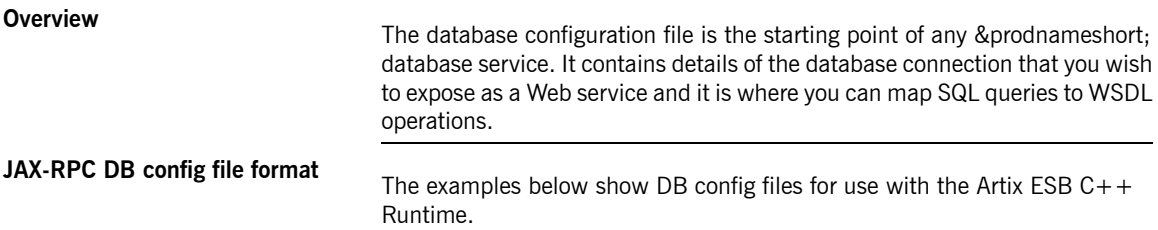

#### <span id="page-37-2"></span><span id="page-37-1"></span>**Example 2. Basic DB Config File for Artix ESB C++ Runtime**

```
<?xml version="1.0" encoding="UTF-8" standalone="yes"?>
<db-service>
  <operation name="findEmployeeByID" isStoredProcedure="false"
   timeout="3000" transactionIsolocation="Read.Committed"
   isReturnUpdateCount="false">
   <SQL_query>SELECT * FROM employee_account WHERE ID=?</SQL_query>
   <parameter jdbctype="INTEGER" name="employeeId" direction="IN"/>
   <result columnName="ID" jdbctype="INTEGER"/>
   <result columnName="Name" jdbctype="LONGVARCHAR"/>
   <result columnName="PhoneNumber" jdbctype="INTEGER"/>
   <result columnName="Birthday" jdbctype="DATE"/>
   <result columnName="Salary" jdbctype="REAL"/>
  </operation>
 <operation name="findEmployeeCount" isStoredProcedure="false" isReturnUpdateCount="false">
   <SQL_query>SELECT Count(*) FROM employee_account</SQL_query>
   <result columnName="Count(*)" jdbctype="BIGINT"/>
  </operation>
 <operation name="updateEmployeeDetail" isStoredProcedure="false" isReturnUpdateCount="true">
   <SQL_query>UPDATE employee_account SET PhoneNumber=? WHERE Name=?</SQL_query>
   <parameter jdbctype="INTEGER" name="phoneNumber" direction="IN"/>
   <parameter jdbctype="LONGVARCHAR" name="employeeName" direction="IN"/>
  </operation>
  <jdbc-connection>
   <driverclass>com.mysql.jdbc.Driver</driverclass>
   <connectionurl>jdbc:mysql://localhost:3306/DBSAMPLE</connectionurl>
   <username>root</username>
   <password/><maxActive>10</maxActive>
   <maxIdle>5</maxIdle>
  </jdbc-connection>
</db-service>
```
#### <span id="page-38-0"></span>**Example 3. DB Config File including Stored Procedure**

```
<?xml version="1.0" encoding="UTF-8" standalone="yes"?>
<db-service>
 <operation name="addSalary"
   isStoredProcedure="true" isReturnUpdateCount="false">
   <SQL_query>{Call add_salary_inout(?,?,?) }</SQL_query>
   <parameter jdbctype="INTEGER" name="employeeId" direction="IN"/>
   <parameter jdbctype="VARCHAR" name="na" direction="OUT"/>
   <parameter jdbctype="FLOAT" name="sa" direction="INOUT"/>
 </operation>
 <jdbc-connection>
   <driverclass>com.mysql.jdbc.Driver</driverclass>
   <connectionurl>jdbc:mysql://localhost:3306/DBSAMPLE</connectionurl>
   <username>root</username>
   <password/>
   <maxActive>10</maxActive>
   <maxIdle>5</maxIdle>
 </jdbc-connection>
</db-service>
```
**Creating a DB config file** Unlike the Java runtime, there is now way to generate a DB config file for the Artix ESB  $C++$  Runtime. You can either create the file using a text editor, following the examples above, or use Artix Designer to generate and edit the file.

## <span id="page-39-1"></span><span id="page-39-0"></span>**Generating WSDL and Code**

<span id="page-39-3"></span><span id="page-39-2"></span>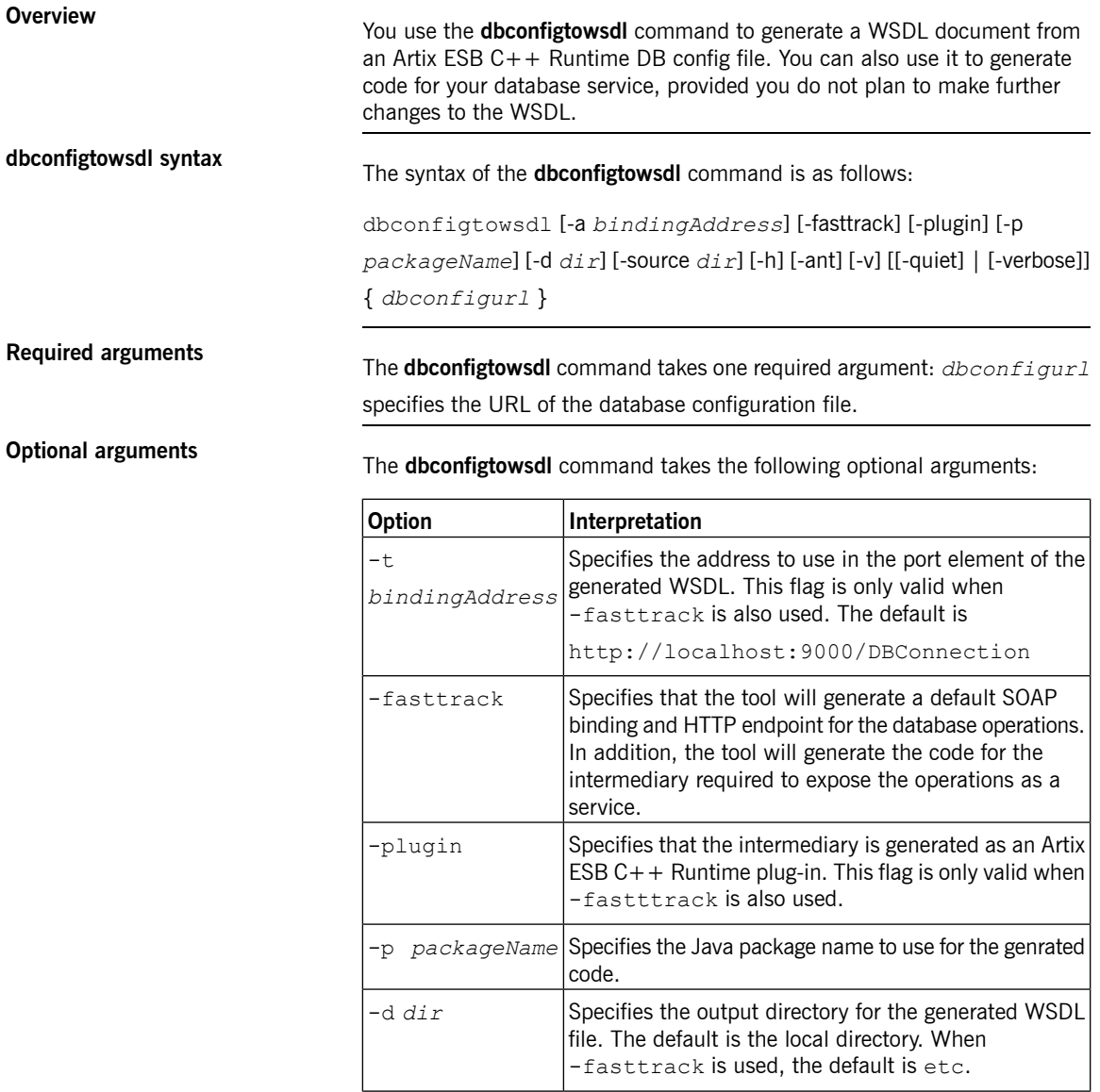

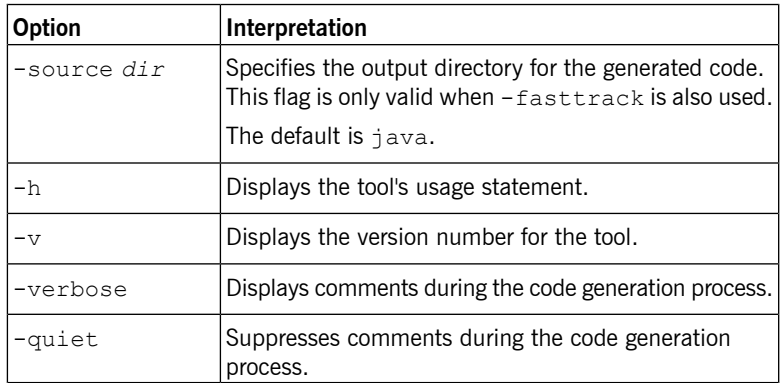

## <span id="page-41-0"></span>**Generating JAX-RPC Database Service Code**

<span id="page-41-3"></span><span id="page-41-2"></span><span id="page-41-1"></span>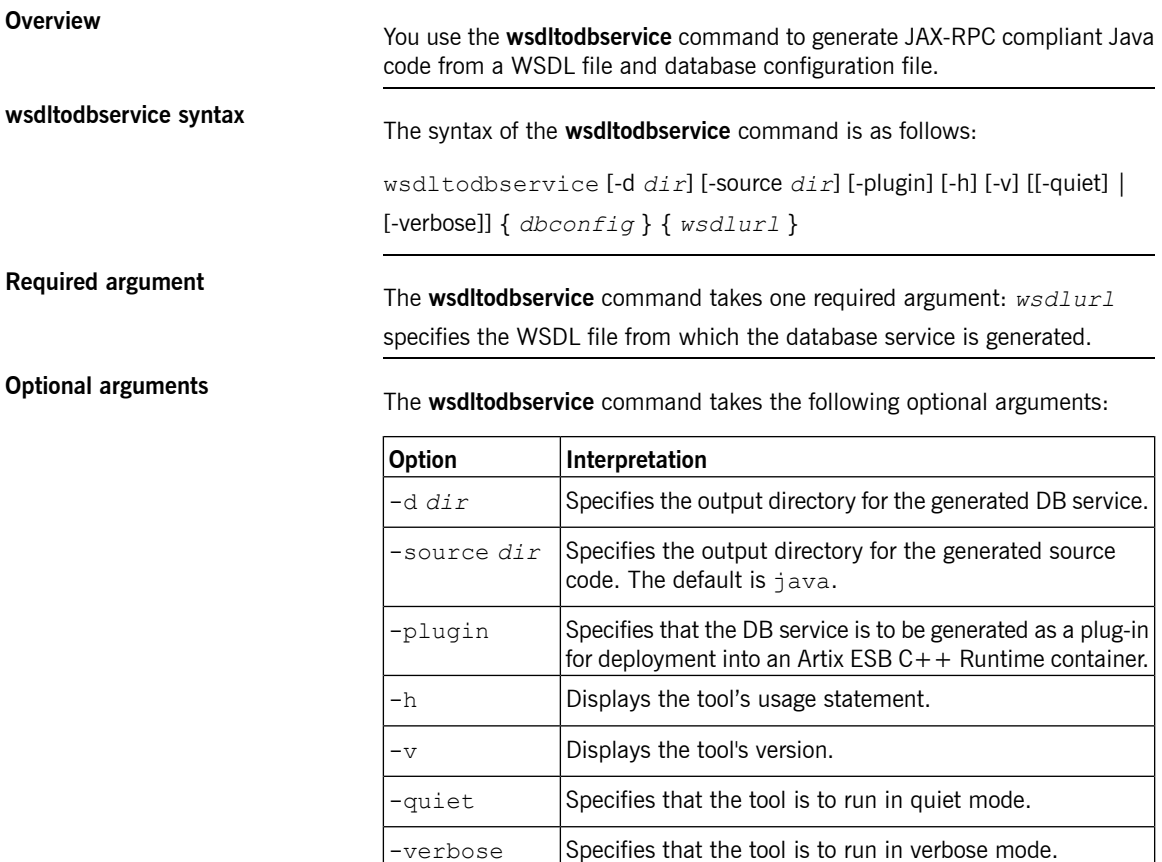

# **Creating DB Services with Artix Designer**

#### <span id="page-42-0"></span>*Summary*

<span id="page-42-1"></span>*This chapter explains how to expose a database as a Web service using Artix Designer.*

## **Table of Contents**

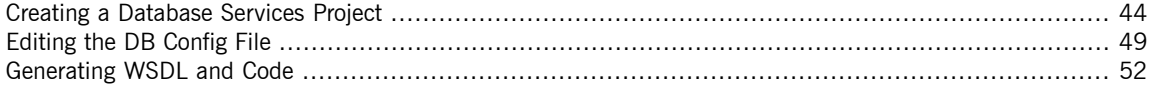

## <span id="page-43-2"></span><span id="page-43-0"></span>**Creating a Database Services Project**

<span id="page-43-1"></span>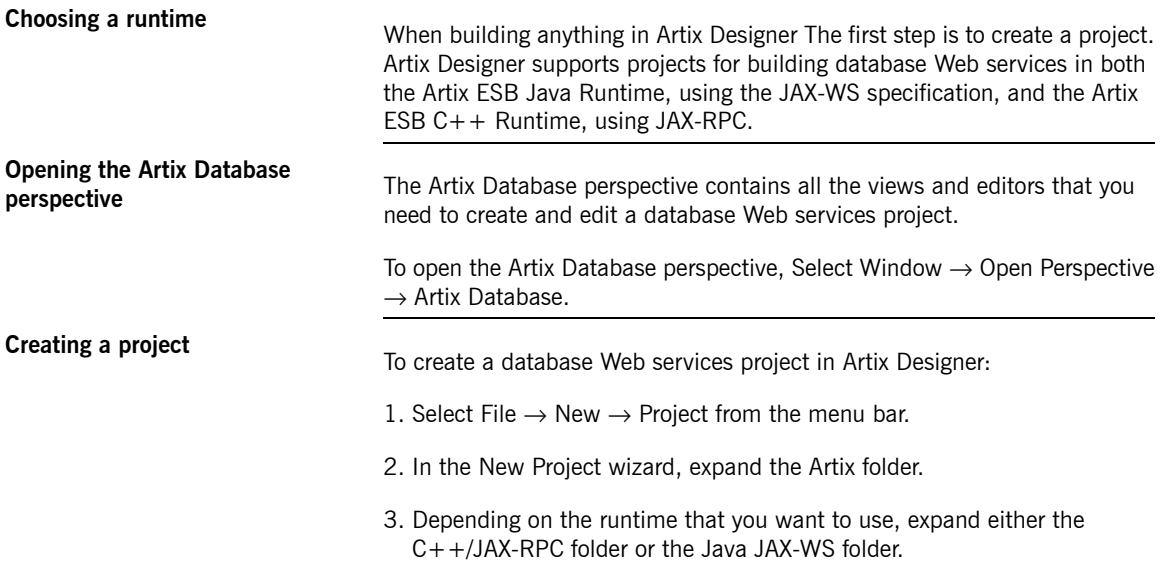

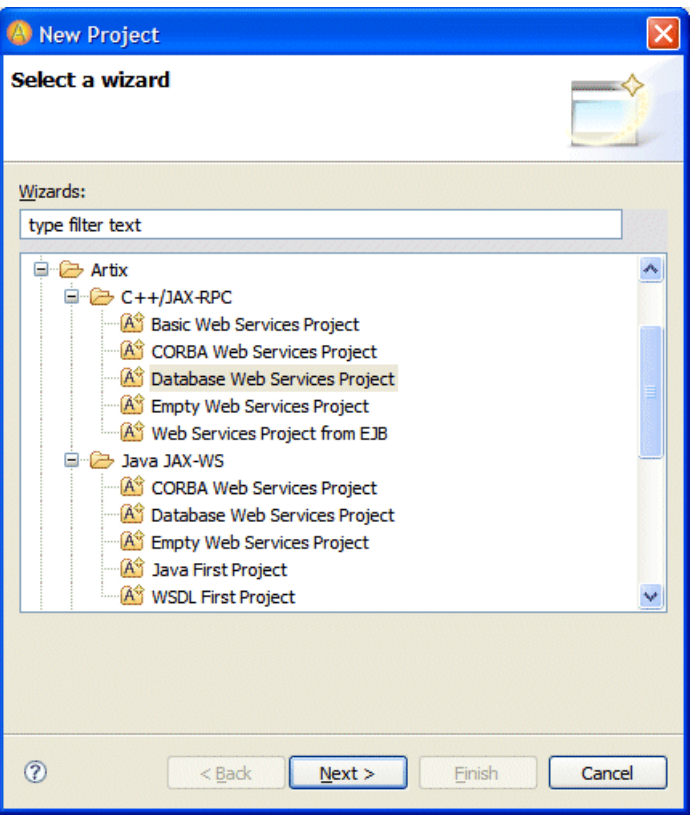

<span id="page-44-0"></span>**Figure 1. The New Project Wizard**

- 4. Select Database Web Services Project and click Next.
- 5. In the General Details panel, enter a name for the project and click Next.
- 6. In the Bookmark Details panel, select a bookmark from the drop-down list or click New to create a bookmark. See Creating a [bookmark](#page-45-1).

<span id="page-45-2"></span><span id="page-45-1"></span>7. Click Finish.

**Creating a bookmark** In Artix Designer, a bookmark is a saved database connection. You can create a bookmark from within the New Project wizard or from the Database Bookmarks view in the Artix Database perspective:

To create a bookmark from the Database Bookmarks view:

- 1. Ensure that the Artix Database perspective is open. See [Opening](#page-43-1) the Artix Database [perspective.](#page-43-1)
- 2. Right-click in the Database Bookmarks view and select New Bookmark.
- <span id="page-45-0"></span>3. In the New Bookmark wizard, click the Add driver button.

**Figure 2. The New Bookmark Wizard**

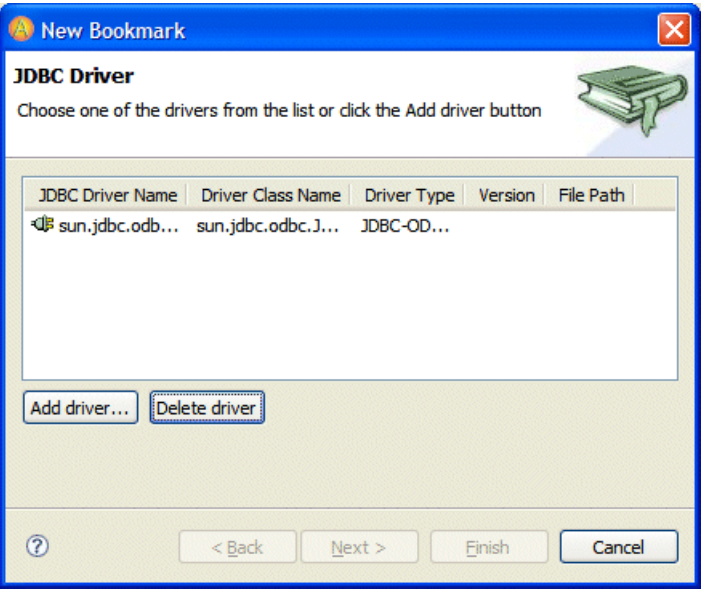

4. In the New JDBC Driver wizard click Add External Jar to select a JAR file containing the JDBC driver from your file system.

- 5. Click Browse to select the driver from the JAR file. The following JDBC drivers are supported:
	- MySQL com.mysql.jdbc.Driver
	- Oracle oracle.jdbc.driver.OracleDriver
	- Sybase com.sybase.jdbc3.jdbc.SybDriver
- 6. Click Finish to return to the New Bookmark wizard.
- 7. Select the newly-added JDBC driver and click Next.
- 8. In the Connection Details panel, enter the following details:
	- The username and password that you use to connect to your DBMS
	- The name of the machine hosting the database
	- The port number that the database is running on
	- The database name

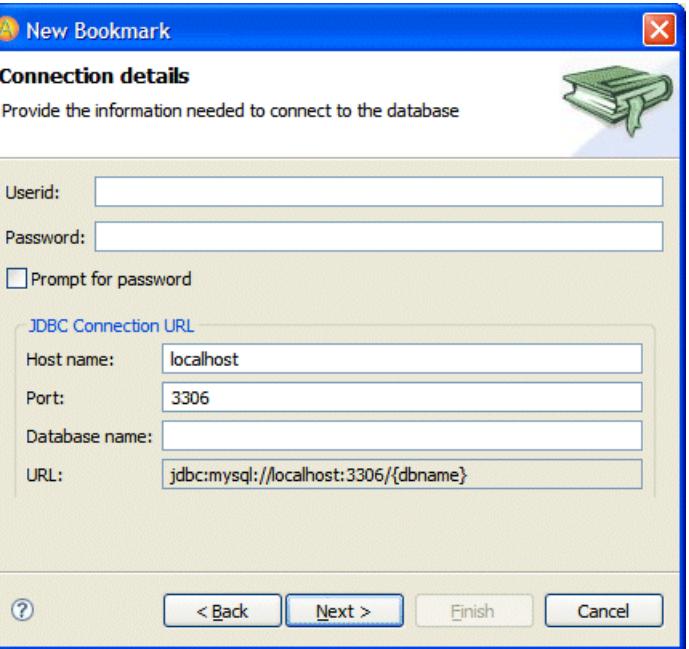

#### <span id="page-47-0"></span>**Figure 3. The Connection Details Panel**

9. Click Next.

10. Provide a unique name for the database bookmark and click Finish.

## **Editing the DB Config File**

**Using the DB Config File Editor** The database configuration file is at the heart of all Artix database Web services. It contains details of the database connection that you wish to expose as a Web service and it is where you can map SQL queries to WSDL operations.

> <span id="page-48-0"></span>Although the format of the DB config file differs depending on whether you are creating a service for the Artix ESB Java Runtime or the Artix ESB C++ Runtime, you need not worry about this when using Artix Designer. The DB Config File Editor creates the correct file format depending on which project type you have created.

<span id="page-48-1"></span>As soon as you create a database Web services project, the DB Config File Editor opens with the Operation tab displayed.

<span id="page-49-1"></span>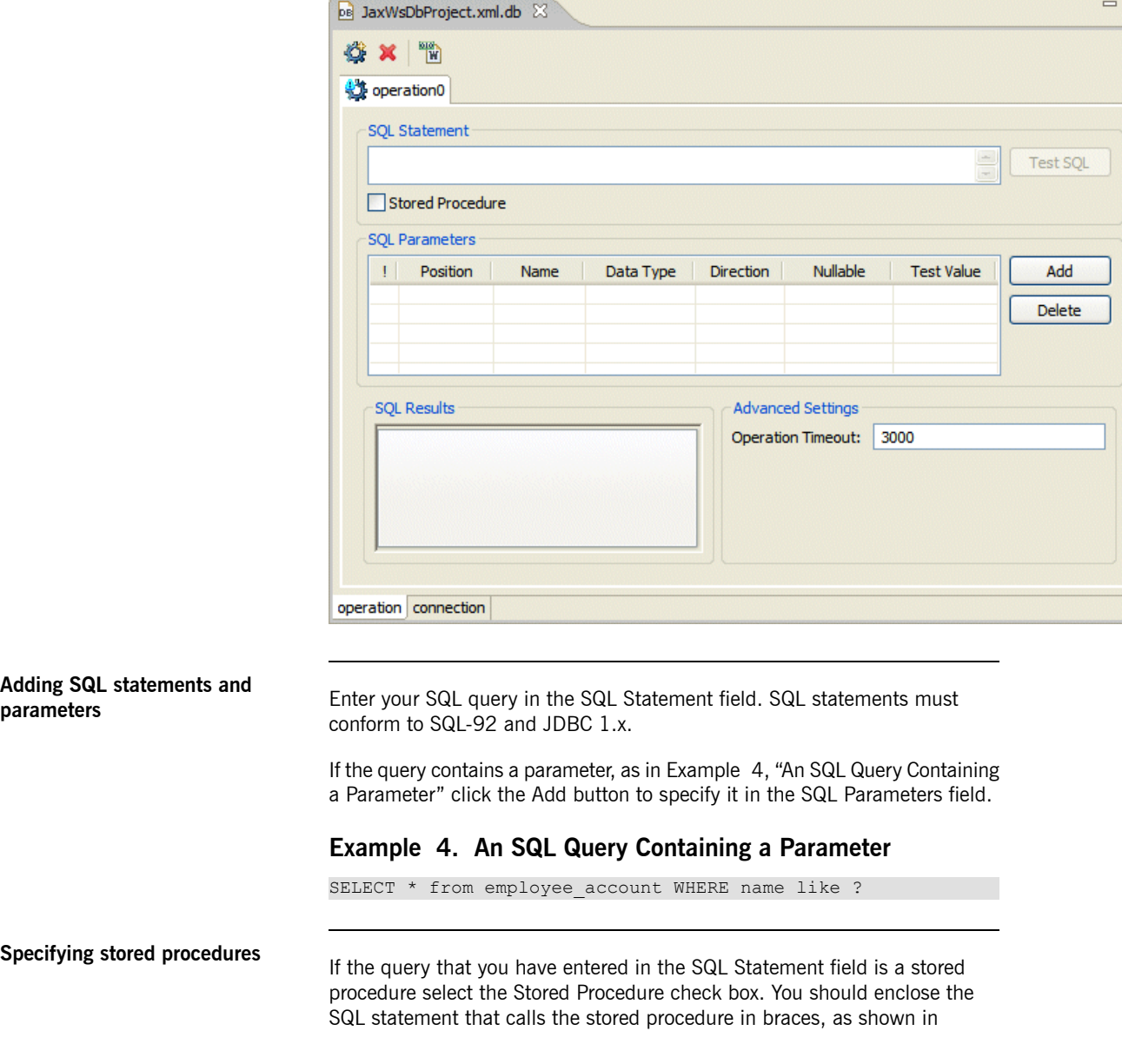

### <span id="page-49-0"></span>**Figure 4. The DB Config File Editor**

#### <span id="page-50-1"></span>**Example 5. Calling a Stored Procedure**

{call get\_all}

**Testing your query**

Once you have completed your query and added all the necessary parameters, click the Test SQL button. The output is returned to the Result Set tabbed page of the SQL Results view.

<span id="page-50-0"></span>**Figure 5. The SQL Results view**

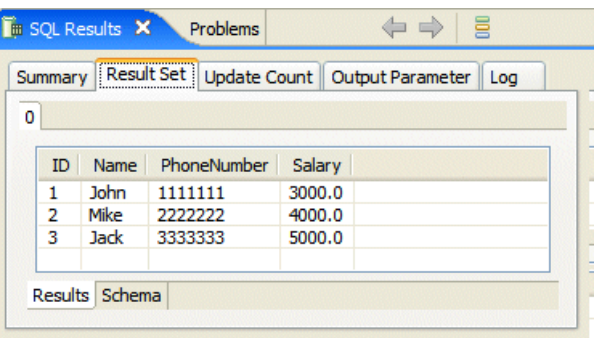

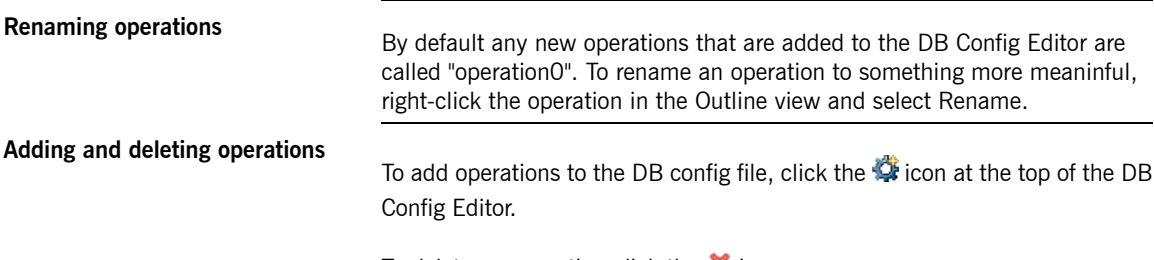

To delete an operation click the  $\blacktriangleright$  icon.

# <span id="page-51-1"></span><span id="page-51-0"></span>**Generating WSDL and Code**

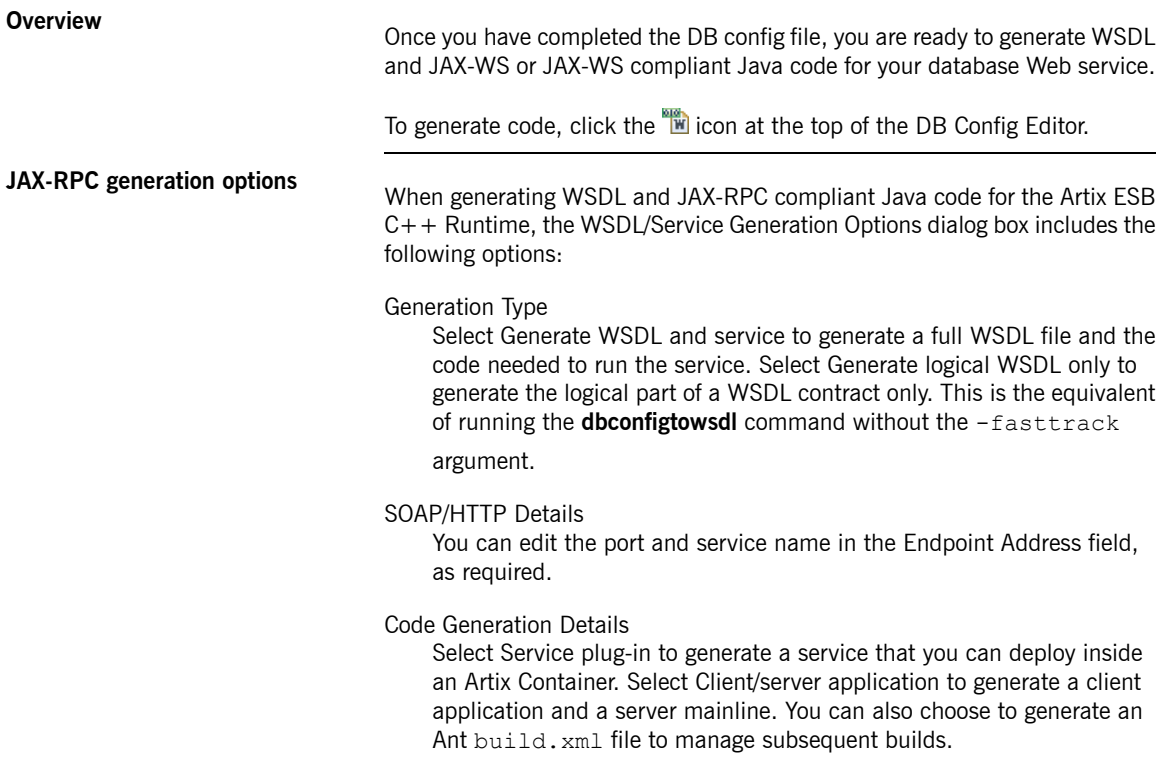

#### <span id="page-52-0"></span>**Figure 6. WSDL/Service Generation Options for a JAX-RPC Service**

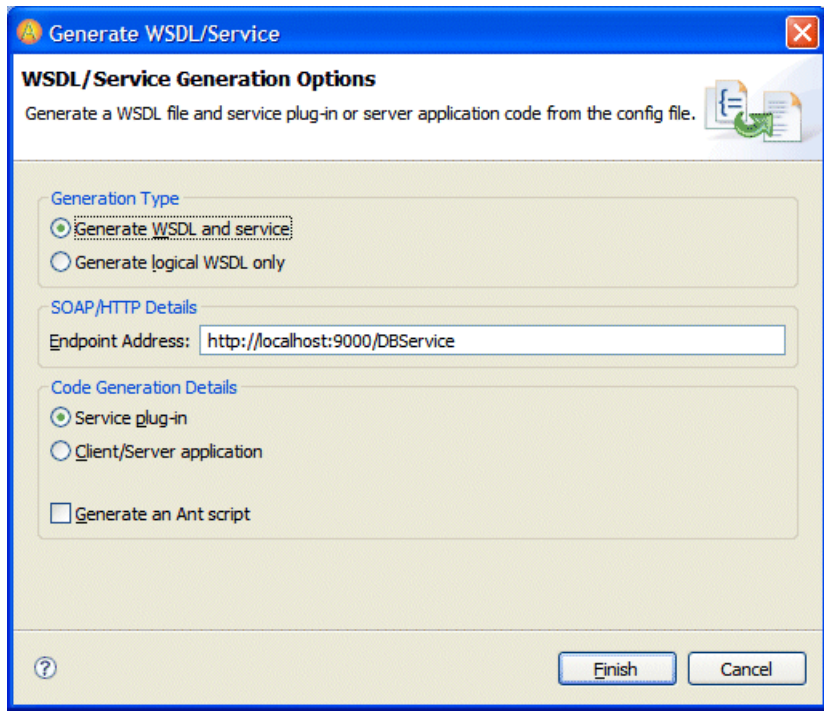

**JAX-WS generation options** When generating WSDL and JAX-WS compliant Java code for the Artix ESB Java Runtime, the WSDL/Service Generation Options dialog box includes the following options:

#### Generation Type

Select Generate WSDL and service to generate a full WSDL file and the code needed to run the service. Select Generate logical WSDL only to generate the logical part of a WSDL contract only. This is the equivalent of running the **dbconfig2wsdl** command with the -logical argument.

#### SOAP/HTTP Details

You can edit the port and service name in the Endpoint Address field, as required

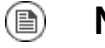

### **Note**

When you generate JAX-WS code for a database service, client and server mainline applications are generated by default.

#### <span id="page-53-0"></span>**Figure 7. WSDL/Service Generation Options for a JAX-WS Service**

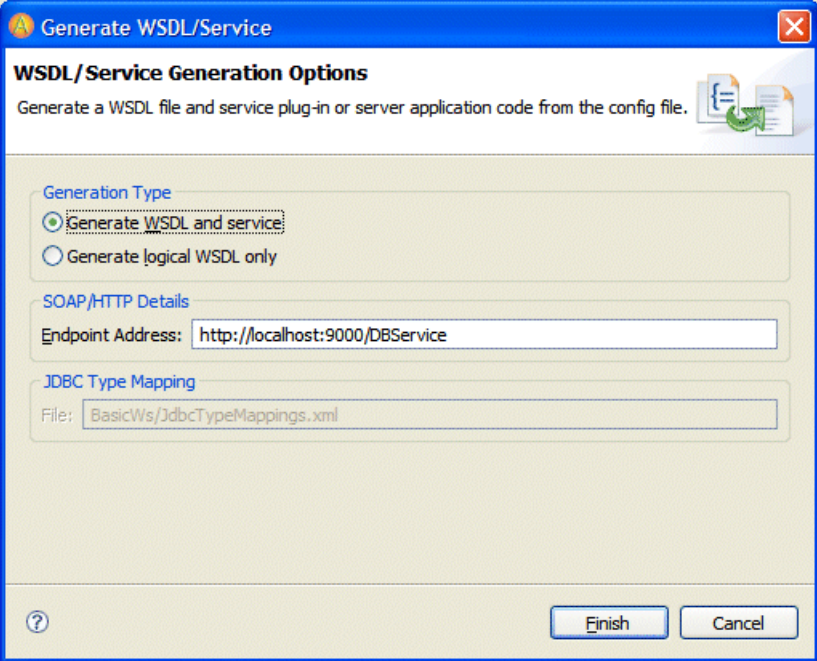

# <span id="page-54-0"></span>**Inde x**

### **A**

Artix Designer, [43](#page-42-1)

### **B**

bookmarks, [46](#page-45-2)

### **C**

code generating for JAX-RPC, [40,](#page-39-1) [42](#page-41-1) generating for JAX-WS, [32](#page-31-1) generating in Artix Designer, [52](#page-51-1)

## **D**

database configuration file, [22](#page-21-1) editing in Artix Designer, [49](#page-48-1) format for JAX-RPC, [38](#page-37-2) format for JAX-WS, [24](#page-23-2) generating for JAX-WS, [25](#page-24-0) dbconfig2wsdl command arguments, [30](#page-29-1) syntax, [30](#page-29-2) dbconfigtowsdl command arguments, [40](#page-39-2) syntax, [40](#page-39-3)

## **J**

JAX-RPC services building in Artix Designer, [43](#page-42-1) building on the command line, [37](#page-36-1) JAX-WS services building in Artix Designer, [43](#page-42-1) building on the command line, [23](#page-22-1) JDBC type mappings customizing, [35](#page-34-2)

#### **M**

Microsof t SQL Server, [22](#page-21-2)

MySQL, [22](#page-21-2)

#### **O**

Oracle, [22](#page-21-2)

### **P**

projects, [44](#page-43-2)

### **S**

sql2dbconfig command arguments, [25](#page-24-1) syntax, [25](#page-24-2) supported DBMSs, [22](#page-21-2) Sybase, [22](#page-21-2)

#### **W**

**WSDL** generating for JAX-RPC, [40](#page-39-1) generating for JAX-WS, [30](#page-29-3) generating in Artix Designer, [52](#page-51-1) wsdl2dbservice command arguments, [32](#page-31-2) syntax, [32](#page-31-3) wsdltodbservice command arguments, [42](#page-41-2) syntax, [42](#page-41-3)